# Hanns<sub>'</sub>G **LCD Monitor HX194**

**HSG 1275**

- · User's manual
- · Bedienungsanleitung
- · Manuel de l'utilisateur
- · Manuale dell'utente
- · Manual de usuario
- · Manual do utilizador
- · Gebruikshandleiding
- · Руководство пользователя
- · Kullanıcı elkitabı
- · Podręcznik użytkownika
- · Uživatelská příručka
- · Felhasználói útmutató
- · Εγχειρίδιο χρήστη
- · Manual de utilizare
- · Priručnik za korisnike
- **Керівництво користувача**
- Ръководство на потребителя
- · Brugervejledning
- · Användarhandbok
- · Bruksanvisning
- · Käyttäjän ohjekirja
- ·使用手冊
- ·使用手册

Lees deze handleiding zorgvuldig door voordat u de monitor gaat gebruiken. Deze handleiding moet worden bewaard als toekomstige naslagwerk.

## **FCC-verklaring Klasse B radiofrequentiestoringen**

Dit apparaat werd getest en voldoet aan de beperkingen voor een digitaal apparaat van Klasse B, in overeenstemming met Deel 15 van de FCC-voorschriften. Deze beperkingen zijn ontwikkeld om een redelijke beveiliging te bieden tegen schadelijke storingen in een residentiële installatie. Dit apparaat genereert, gebruikt en kan radiofrequentie-energie uitstralen en kan, indien niet geïnstalleerd en gebruikt in overeenstemming met de instructies, schadelijke storing veroorzaken in radiocommunicatie. Er is echter geen garantie dat er geen storing zal optreden in een particuliere installatie. Als dit apparaat toch schadelijke storingen veroorzaakt aan radio- of televisieontvangst, wat kan vastgesteld worden door het apparaat in en uit te schakelen, moet de gebruiker deze storing proberen te corrigeren door een of meer van de volgende maatregelen te nemen:

- Wijzig de richting van de ontvangstantenne of verplaats de antenne.
- Vergroot de afstand tussen de apparatuur en de ontvanger.
- Sluit het apparaat aan op een stopcontact op een ander circuit dan dat waarop de ontvanger is aangesloten.
- Raadpleeg de leverancier of een ervaren radio/tv-technicus voor hulp.

Het apparaat voldoet aan Deel 15 van de FCC-voorschriften. Het apparaat is onderhevig aan de volgende twee voorwaarden: (1) dit apparaat mag geen schadelijke storingen veroorzaken en (2) dit apparaat moet elke storing aanvaarden, met inbegrip van storingen die een ongewenste werking kunnen veroorzaken.

### **CANADA**

Dit digitaal apparaat van Klasse B voldoet aan alle vereisten van de Canadese voorschriften voor storingsveroorzakende apparatuur.

【Optioneel, afhankelijk van het geselecteerde model】

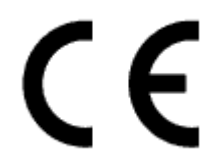

Dit apparaat voldoet aan de vereisten van de EMC-richtlijn 2004/108/ECmet betrekking tot Elektromagnetische compatibiliteit en 2006/95/EC en 93/68/EEC met betrekking de Lage voltage-richtlijn.

【Optioneel, afhankelijk van het geselecteerde model】

De wandcontactdoos moet zich in de buurt van het apparaat bevinden en moet gemakkelijk toegankelijk zijn.

# **Congratulations!**

## **This display is designed for both you and the planet!**

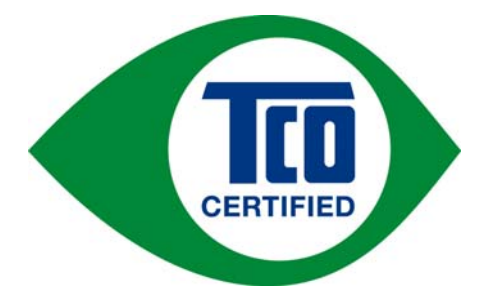

The display you have just purchased carries the TCO Certified label. This ensures that your display is designed, manufactured and tested according to some of the strictest quality and environmental requirements in the world. This makes for a high performance product, designed with the user in focus that also minimizes the impact on the climate and our natural environment.

TCO Certified is a third party verified program, where every product model is tested by an accredited impartial test laboratory. TCO Certified represents one of the toughest certifications for displays worldwide.

### **Some of the Usability features of the TCO Certified for displays:**

- Good visual ergonomics and image quality is tested to ensure top performance and reduce sight and strain problems. Important parameters are luminance, contrast, resolution, black level, gamma curve, color and luminance uniformity, color rendition and image stability
- Product have been tested according to rigorous safety standards at an impartial laboratory
- Electric and magnetic fields emissions as low as normal household background levels
- Low acoustic noise emissions

### **Some of the Environmental features of the TCO Certified for displays:**

- The brand owner demonstrates corporate social responsibility and has a certified environmental management system (EMAS or ISO 14001)
- Very low energy consumption both in on- and standby mode minimize climate impact
- Restrictions on chlorinated and brominated flame retardants, plasticizers, plastics and heavy metals such as cadmium, mercury and lead (RoHS compliance)
- Both product and product packaging is prepared for recycling
- The brand owner offers take-back options

The requirements can be downloaded from our web site. The requirements included in this label have been developed by TCO Development in co-operation with scientists, experts, users as well as manufacturers all over the world. Since the end of the 1980s TCO has been involved in influencing the development of IT equipment in a more user-friendly direction. Our labeling system started with displays in 1992 and is now requested by users and IT-manufacturers all over the world. About 50% of all displays worldwide are TCO certified.

> For more information, please visit www.tcodevelopment.com

## **INFORMATIE VOOR RECYCLING**

Bij **Hanns.G.** besteden we veel zorg aan het milieuaspect en zijn we er vast van overtuigd dat een gepaste verwerking en recycling van industriële apparaten aan het einde van hun levensduur ons helpen voor een veiligere aarde.

Deze toestellen bevatten recycleerbare materialen die kunnen worden herwonnen en hergebruikt in splinternieuwe technische toestellen. Andere materialen zijn dan weer geklasseerd als gevaarlijke en giftige stoffen. We raden u dan ook sterk aan om de nodige informatie in te winnen om dit product te laten recycleren.

> Bezoek voor meer informatie de site www.hannsg.com

# **INHOUDSOPGAVE**

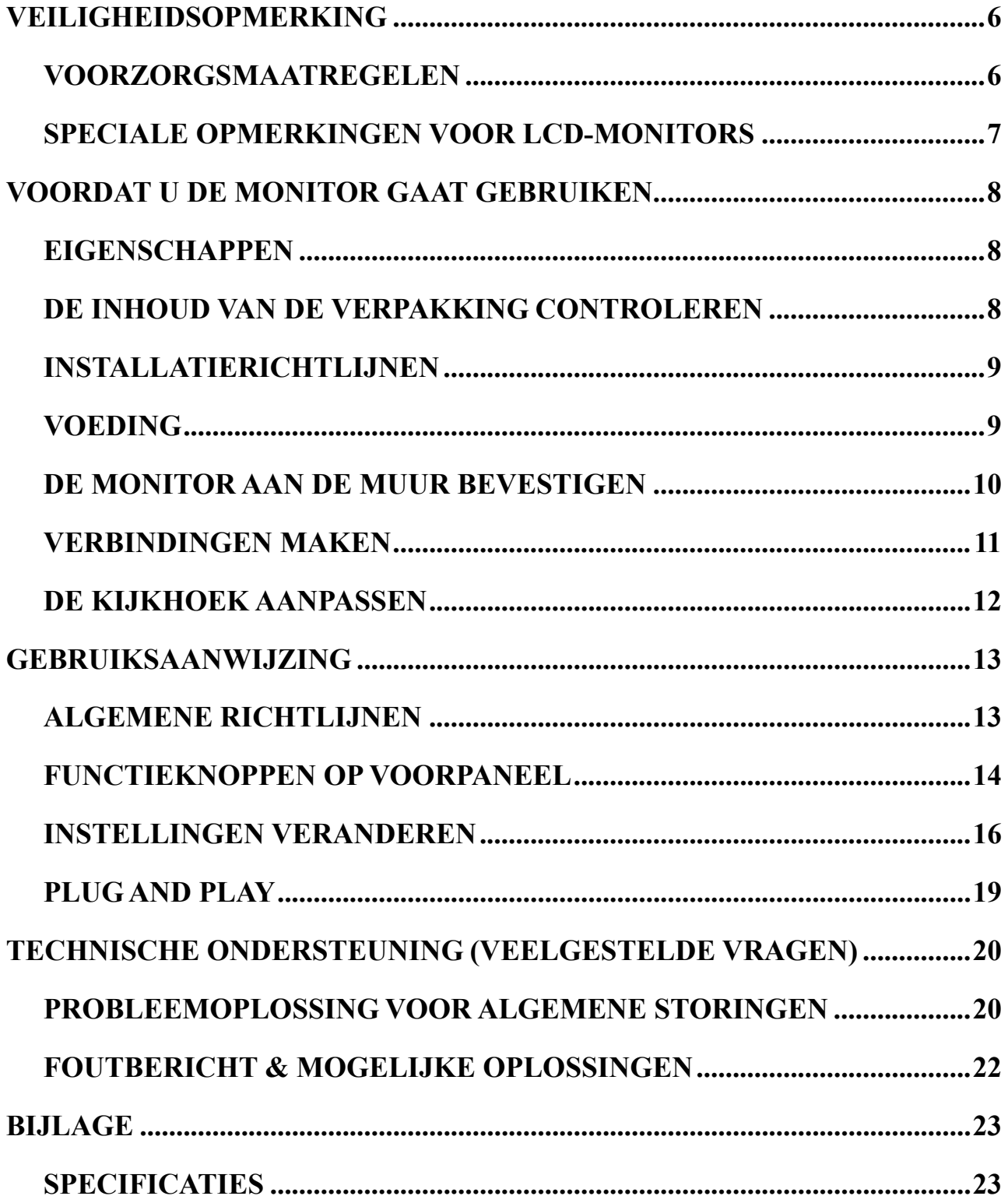

# <span id="page-5-0"></span>**VEILIGHEIDSOPMERKING**

- 1. De veranderingen of aanpassingen die niet expliciet zijn goedgekeurd door de partij die verantwoordelijk is voor de compliantie, kunnen de bevoegdheid van de gebruiker ongedaan maken om het apparatuur te gebruiken.
- 2. Gewapende interfacekabels en stroomkabels, indien van toepassing, moeten worden gebruikt in overeenstemming met de emissiegrenzen.
- 3. De fabrikant is niet verantwoordelijk voor radio- of tv-interferentie veroorzaakt door ongeautoriseerde aanpassingen aan dit apparatuur. Het is de verantwoordelijkheid van de gebruiker om dergelijke interferentie te corrigeren.
- 4. Gebruik alleen bevestigingsmateriaal/accessoires die gespecificeerd worden door de fabrikant.

### *WAARSCHUWING:*

De monitor niet blootstellen aan regen of vocht om gevaar op brand of schokken te vermijden. Gevaarlijk hoge spanningen zijn aanwezig in de monitor. De behuizing niet openen. Laat het onderhoud alleen uitvoeren door bevoegd personeel.

## <span id="page-5-1"></span>**VOORZORGSMAATREGELEN**

- Gebruik de monitor niet in de buurt van water, bijv. naast een bad, wasbak, gootsteen, waskuip, zwembad of in een vochtige kelder.
- De monitor niet op een instabiele kar, standaard of tafel plaatsen. Als de monitor valt, kan een persoon letsel oplopen en er kan ernstige schade ontstaan aan het apparaat. Gebruik alleen een kar of standaard die wordt aanbevolen door de fabrikant of die bij de monitor wordt verkocht. Indien u de monitor aan de wand bevestigd of op een plank plaatst, dient u een montagekit te gebruiken die is goedgekeurd door de fabrikant en de aanwijzingen van deze kit op te volgen.
- Gleuven en openingen aan de achterzijde en onderzijde van de behuizing dienen voor de ventilatie. Voor een betrouwbare werking van de monitor en om deze te beschermen tegen oververhitting, mogen deze openingen niet geblokkeerd of bedekt worden. De monitor niet op een bed, bank, kleed of een dergelijk oppervlak plaatsen. Plaats de monitor niet in de buurt of op een verwarming of hittebron. De monitor niet in een boekenkast of kast plaatsen, tenzij er voldoende ventilatie mogelijk is.
- De monitor mag alleen worden gebruikt op een type stroombron dat wordt weergegeven op het etiket. Raadpleeg uw dealer of uw lokale elektriciteitsbedrijf, indien u niet zeker bent van het stroomtype bij u thuis.
- Ontkoppel de eenheid tijdens onweer of als deze gedurende een langere periode niet zal worden gebruikt. Dit beschermt de monitor tegen schade door stroomstoten.
- De stroomstrips en de verlengkabels niet overbelasten. Overbelasting kan leiden tot brand of elektrische schokken.
- Plaats nooit voorwerpen in de gleuf van de monitorbehuizing. Hierdoor kan er kortsluiting ontstaan, wat kan leiden tot brand of elektrische schokken. Mors nooit vloeistoffen op de monitor.
- Probeer niet zelf onderhoud uit te voeren op de monitor, het openen of verwijderen van de behuizing kan u blootstellen aan gevaarlijke spanningen en andere gevaren. Laat al het onderhoud uitvoeren door bevoegd onderhoudspersoneel.
- Het wandstopcontact moet zich in de buurt van het apparaat bevinden en moet makkelijk te bereiken zijn.

## <span id="page-6-0"></span>**SPECIALE OPMERKINGEN VOOR LCD-MONITORS**

De volgende symptomen zijn normaal bij een LCD-monitor en geven geen probleem aan.

- Door de aard van het fluorescerende licht kan het scherm flikkeren tijdens het eerste gebruik. Zet de stroomschakelaar uit en vervolgens weer aan, zodat de monitor niet meer flikkert.
- De helderheid op het scherm kan iets ongelijk zijn, afhankelijk van het bureaubladpatroon dat u gebruikt.
- Het LCD-scherm bevat effectieve pixels van 99,99% of meer. Er kunnen oppervlaktedefecten voorkomen van 0,01% of minder, zoals een ontbrekende pixel of een pixel dat constant blijft branden.
- Door de aard van het LCD-scherm kan er een nabeeld van het vorige scherm weergegeven blijven nadat het beeld uren is weergegeven en vervolgens is veranderd. In dit geval herstelt het scherm zich langzaam door het beeld te veranderen of u kunt de stroomschakelaar uren uitzetten.
- Als het scherm plotseling onregelmatig gaat knipperen of als de achtergrondverlichting niet werkt, dient u contact op te nemen met uw dealer of het onderhoudscentrum voor reparatie. Probeer de monitor niet zelf te repareren.

# <span id="page-7-0"></span>**VOORDAT U DE MONITOR GAAT GEBRUIKEN**

### <span id="page-7-1"></span>**EIGENSCHAPPEN**

- Tft-lcd-kleurenmonitor van 48,3cm / 19 inch
- Duidelijk, helder scherm voor Windows
- EPA ENERGY STAR<sup>®</sup>
- GP Groen Product
- Ergonomisch ontwerp
- Ruimtebesparend, compact ontwerp

## <span id="page-7-2"></span>**DE INHOUD VAN DE VERPAKKING CONTROLEREN**

#### **De productverpakking moet de volgende onderdelen bevatten:**

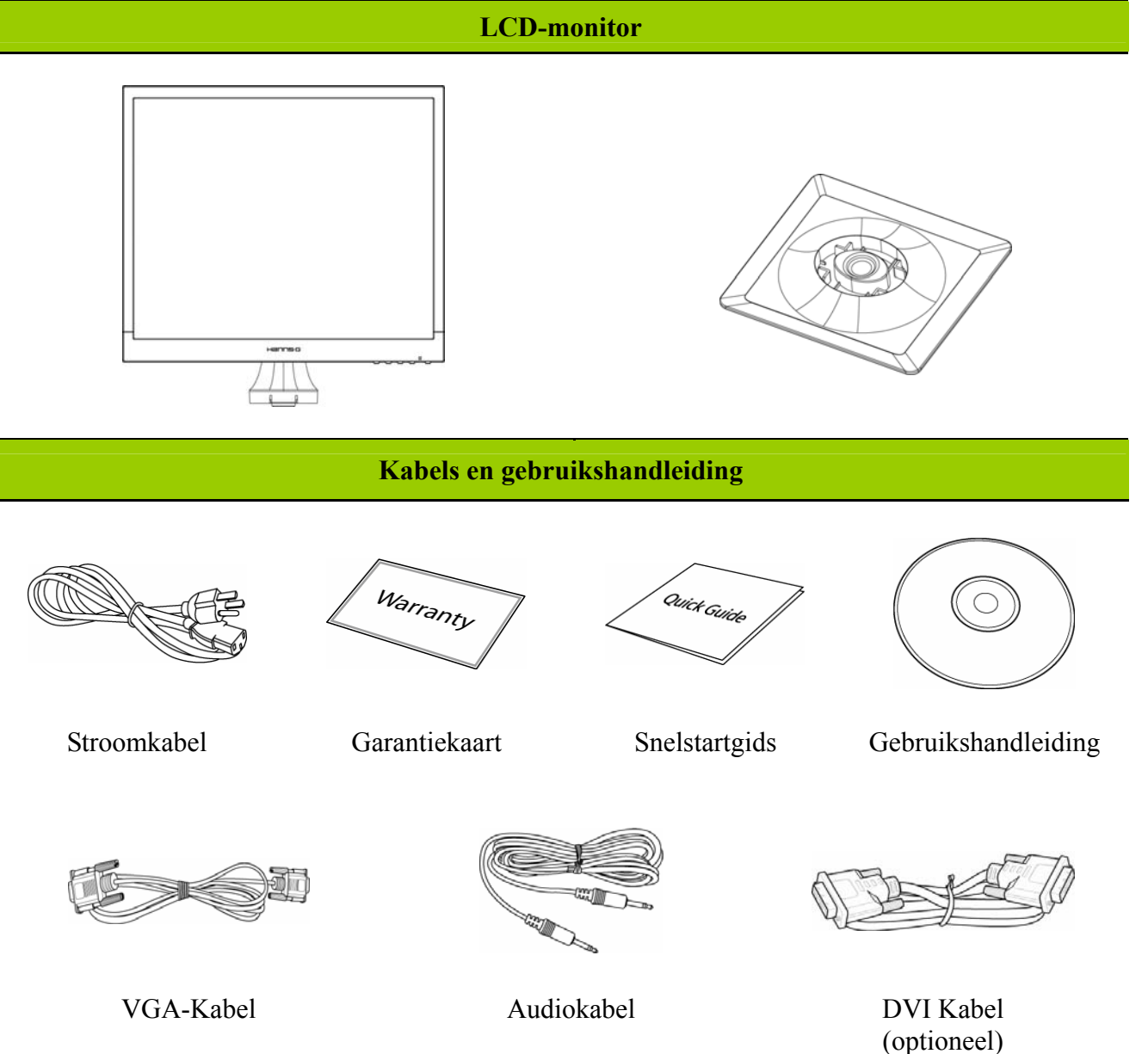

## <span id="page-8-0"></span>**INSTALLATIERICHTLIJNEN**

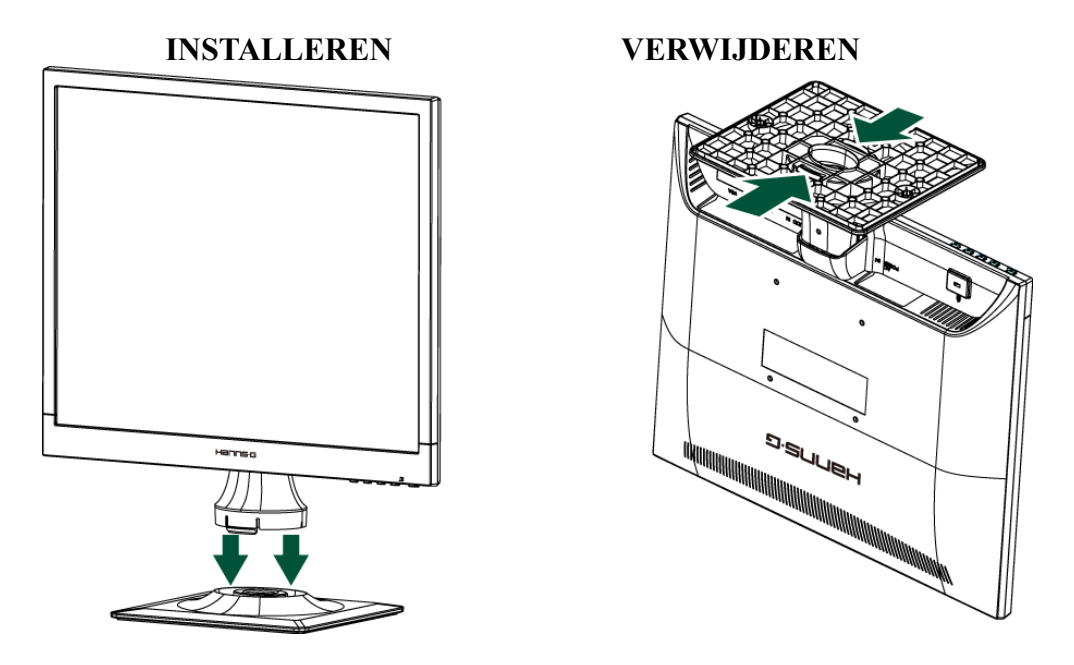

Afbeelding 1. INSTALLEREN EN VERWIJDEREN VAN HET VOETSTUK

### *INSTALLATIE:*

- 1. Breng de monitor in lijn met de opening in het voetstuk.
- 2. Het langere gedeelte van het voetstuk wijst naar voren.
- 3. Klik de monitor in het voetstuk. Er moet een duidelijke klik hoorbaar zijn die aangeeft dat het voetstuk goed is aangesloten.
- 4. Controleer of de monitor stevig op het voetstuk is bevestigd door op de onderzijde van het voetstuk te kijken en te controleren of de klemmen volledig in het voetstuk vastzitten.

### *VERWIJDEREN:*

- 1. Draai de monitor onderste boven.
- 2. Druk op de 2 klemmen op de voet die de monitor op zijn plaats houden.
- 3. Druk op de 2 klemmen en hou deze vast tot ze loskomen, terwijl u het voetstuk van de monitor trekt.

## <span id="page-8-1"></span>**VOEDING**

### *STROOMBRON:*

- 1. Controleer of de stroomkabel geschikt is voor uw gebied.
- 2. Deze LCD-monitor heeft een interne universele stroomvoorziening die het gebruik toestaat in een spanningsgebied van 100/120 V AC of 220/240 V AC (er is geen aanpassing vereist door de gebruiker).
- 3. Sluit een uiteinde van de stroomkabel aan op de stroomconnector van uw LCD-monitor en het andere uiteinde op een stopcontact.

## <span id="page-9-0"></span>**DE MONITOR AAN DE MUUR BEVESTIGEN HET VOETSTUK DEMONTEREN:**

- 1. Koppel alle kabels en draden los van de monitor om schade te voorkomen.
- 2. Plaats de monitor voorzichtig met de voorzijde omlaag op een zacht en plat oppervlak (laken, schuim, doek, enz.) om schade aan de monitor te voorkomen.
- 3. Duw op de zijkanten om de plastic vergrendelingslipjes los te maken en maak de klep van het voetstuk los.
- 4. Verwijder de schroeven zodat het voetstuk kan worden verwijderd.
- 5. Maak het voetstuk voorzichtig los.

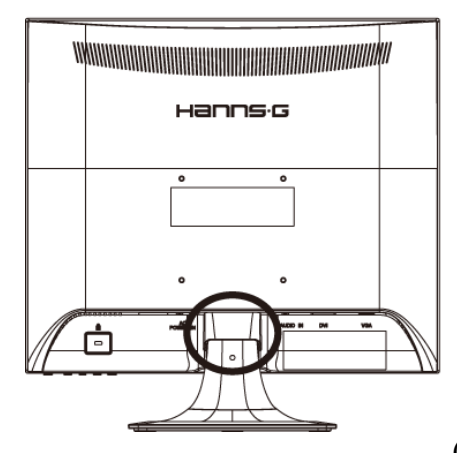

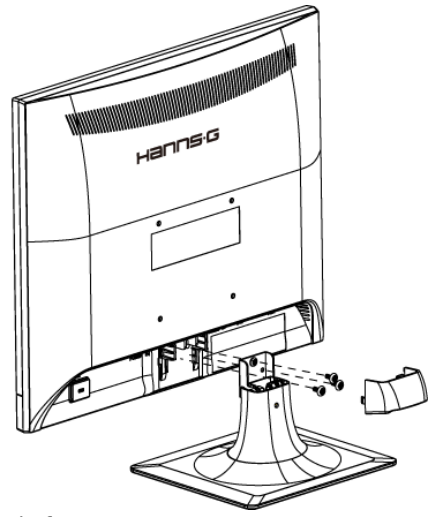

**Hanns**-G

Ġ

(alleen informatief)

#### **DE MONITOR AAN DE MUUR MONTEREN:**

- 1. koop een VESA-compatibele wandhaak: VESA 100×100, 4 gaten, M4, 10mm, 8kg.
- 2. Zoek de ideale positie om uw monitor aan de muur te bevestigen.
- 3. Bevestig de wandhaak stevig aan de muur.
- 4. Maak de monitor vast aan de haak met behulp van de 4 montage-openingen op de achterkant en het midden van de monitor.

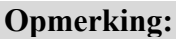

- Lees de instructies van uw specifieke wandhaak om de monitor goed aan de muur te bevestigen.
- De hoogte van de montagegaten is 100 mm horizontaal en 100 mm verticaal.
- De vereiste schroeftypen zijn metrisch: M4, 10mm lang.
- Het voetstuk van de monitor kan op een tafel of een hard oppervlak worden vastgeschroefd via de opening op de achterkant van het voetstuk.

*\*Het installeren van de monitor vereist speciale vaardigheden die alleen mogen worden uitgevoerd door bevoegd onderhoudspersoneel. De klant mag niet proberen het werk zelf uit te voeren. Hanns.G aanvaardt geen aansprakelijkheid voor onjuiste montage of voor montage die ongevallen of letsels veroorzaakt. U kunt bevoegd onderhoudspersoneel raadplegen over het gebruik van de optionele haak om de monitor aan de muur te bevestigen.* 

## <span id="page-10-0"></span>**VERBINDINGEN MAKEN**

### *AANSLUITEN OP EEN PC:*

Zet uw computer uit voordat u de onderstaande procedure uitvoert.

- 1. Sluit één uiteinde van de VGA-kabel aan op de achterzijde van de monitor en sluit het andere uiteinde aan op deVGA-poort van de computer.
- 2. Sluit één uiteinde van de DVI kabel (optioneel) aan op de achterzijde van de monitor en sluit het andere uiteinde aan op de DVI poort van de computer.
- 3. Sluit de audiokabel aan op de audio-ingang van de monitor en de audio-uitgang van de PC (groene poort).
- 4. Steek het ene uiteinde van het netsnoer in de voedingsaansluiting van de lcd-monitor en steek het andere uiteinde in het stopcontact.
- 5. Zet uw monitor en computer aan.

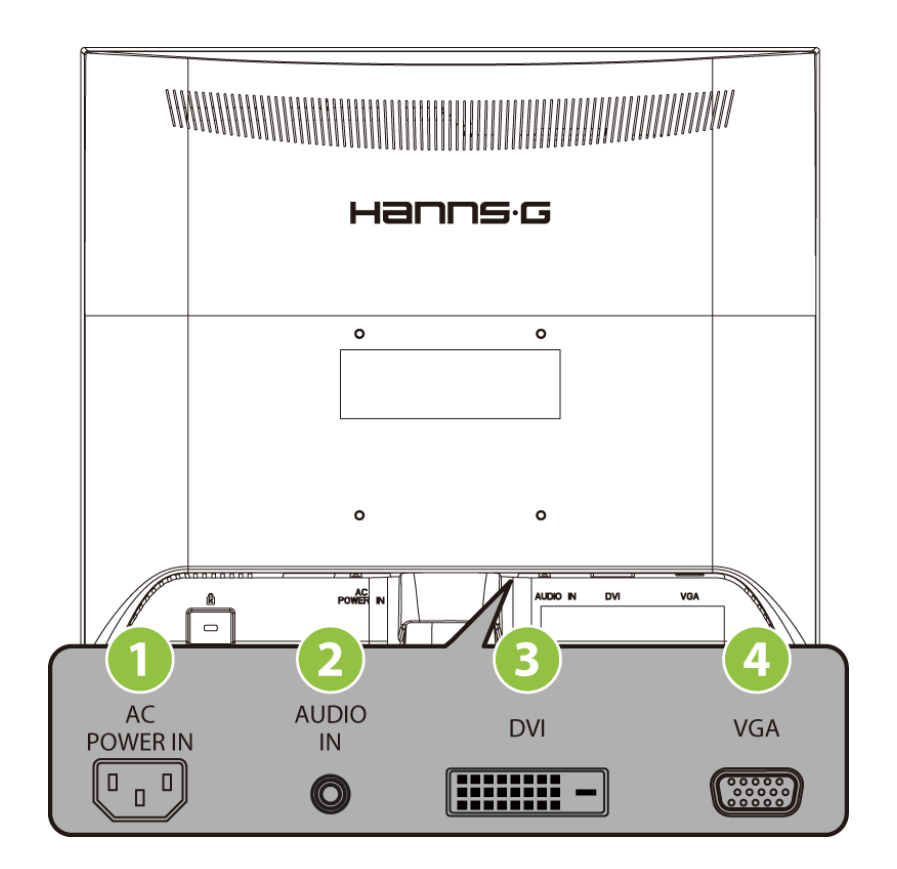

Afbeelding 2. AANSLUITEN OP EEN PC

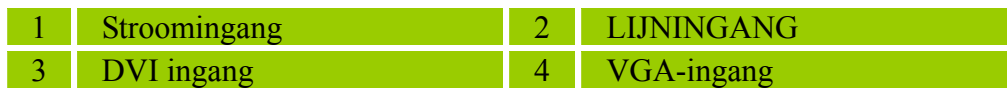

### <span id="page-11-0"></span>**DE KIJKHOEK AANPASSEN**

- Voor een optimale weergave raden wij aan om naar het volledige oppervlak van de monitor te kijken en vervolgens de hoek van de monitor naar voorkeur te veranderen.
- Hou de standaard vast, zodat de monitor niet omvalt tijdens het veranderen van de monitorhoek.
- U kunt de hoek van de monitor veranderen van 0 tot 20 graden.

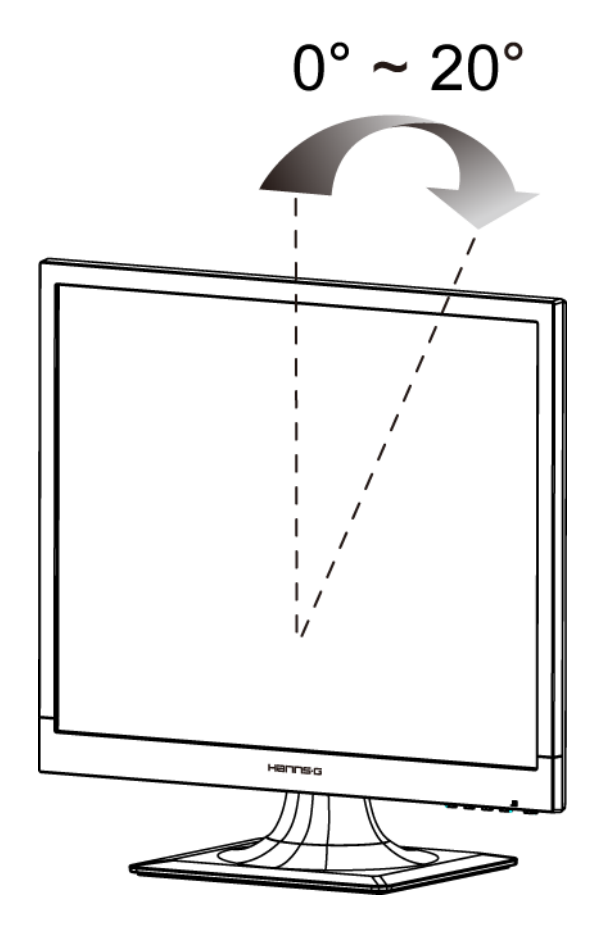

Afbeelding 3. DE HOEK VAN DE MONITOR

### *OPMERKINGEN:*

- Het LCD-scherm niet aanraken tijdens het veranderen van de hoek. Hierdoor kan het LCD-scherm beschadigen of breken.
- Wees voorzichtig om geen vingers of handen in de buurt van de scharnieren te houden tijdens het tillen van de monitor, anders kunnen ze klem komen te zitten.

# <span id="page-12-0"></span>**GEBRUIKSAANWIJZING**

## <span id="page-12-1"></span>**ALGEMENE RICHTLIJNEN**

Druk op de stroomknop om de monitor aan en uit te zetten. De overige functieknoppen bevinden zich op het voorpaneel van de monitor (zie afb. 4). Door deze instellingen te veranderen, kunt u het beeld aanpassen aan uw persoonlijke voorkeuren.

- De stroomkabel moet worden aangesloten.
- Sluit de signaalkabel van de monitor aan op de VGA-kaart.
- Druk op de voedingsknop om de monitor in te schakelen. De voedingsindicator zal oplichten.

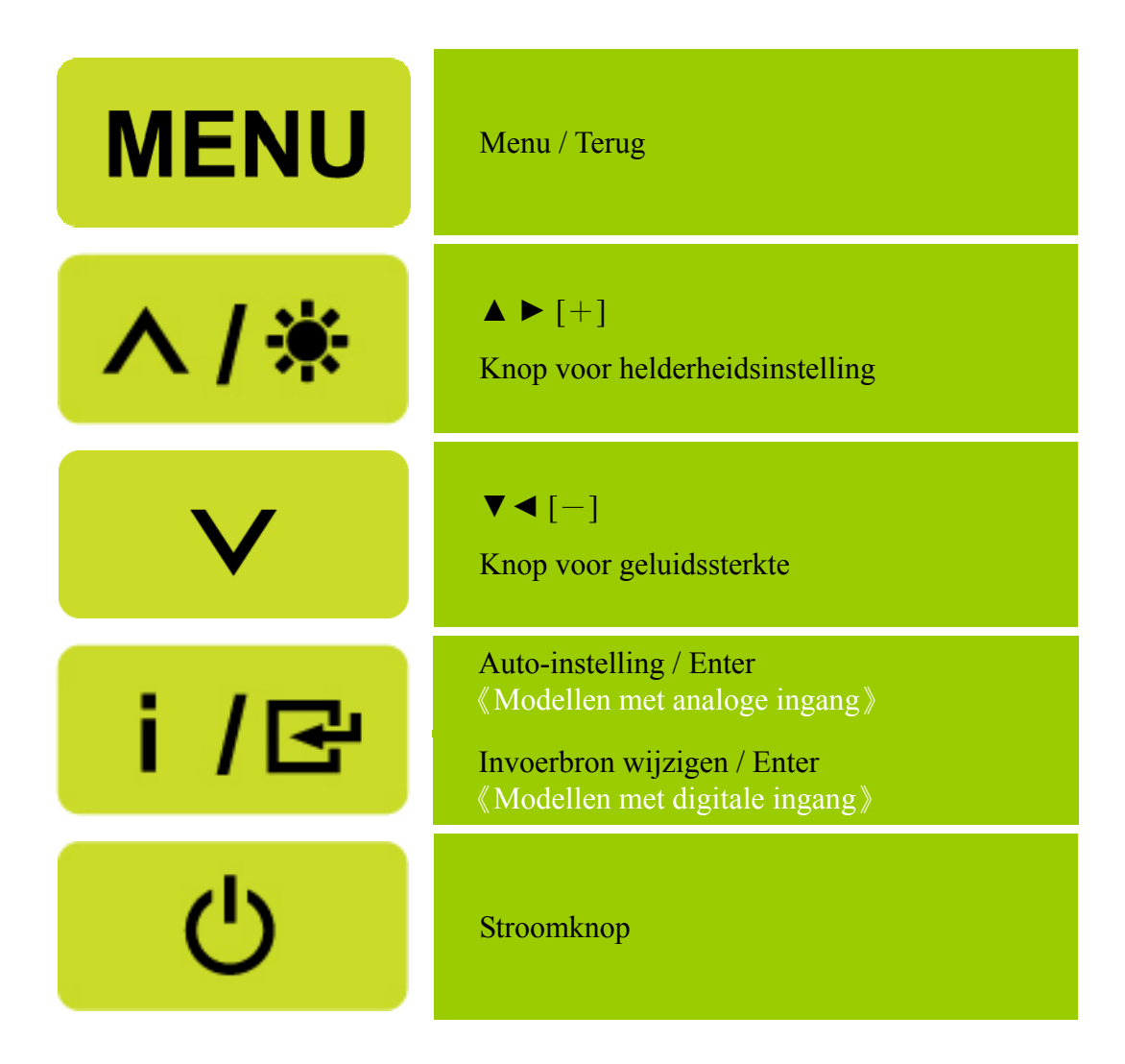

Afbeelding 4. KNOPPEN BEDIENINGSPANEEL

## <span id="page-13-0"></span>**FUNCTIEKNOPPEN OP VOORPANEEL**

### **Stroomknop:**

Druk op deze knop om de stroom naar de monitor AAN/UIT te zetten.

#### **Stroom-LED:**

Groene — Stroom aan-modus. Oranje — Energiespaarstand.

### **MENU / TERUG:**

Het OSD-menu in- en uitschakelen of terug gaan naar het vorige menu.

### **Aanpassen ▲▼:**

- 1. Helderheid en geluidssterkte instellen als het OSD niet actief is.
- 2. Blader door de aanpassingspictogrammen als de OSD is ingeschakeld of pas een functie aan als de functie actief is.
- **[ i ] -knop:** 《Modellen met analoge ingang》
	- 1. Het OSD-menu wordt gebruikt als 《bevestigings》–functie tijdens het opstarten.
	- 2. De functie "Automatisch aanpassen" werkt alleen voor VGA-invoer. (De functie automatisch aanpassen wordt gebruikt om de 「horizontale positie」, 「verticale positie」, 「klok」, en 「fase」 te optimaliseren.)
- 【 **i** 】**-knop:** 《Modellen met digitale ingang》
	- 1. Druk op 【 i 】om de bronselecties te openen. (Selecties omvatten VGA, DVI, enz. De werkelijke selecties kunnen variëren afhankelijk van de modellen. Deze functie is alleen beschikbaar op modellen met digitale ingangen)
	- 2. Het OSD-menu wordt gebruikt als《bevestigings》–functie tijdens het opstarten.
	- 3. Als deze knop langer dan 3 seconden wordt ingedrukt en vastgehouden, zal de 「Auto Adjust」functie starten bij gebruik van alleen de VGA input. (De functie automatisch aanpassen wordt gebruikt om de  $\lceil$  horizontale positie  $\lceil$ ,  $\rceil$  verticale positie  $\lceil$ ,  $\rceil$  klok  $\lceil$ , en  $\rceil$  fase  $\lceil$  te optimaliseren.)

#### **Sneltoetsen:**

**1. Standaardinstellingen Helderheid en Contrast herstellen:**

 Om zowel de standaardinstellingen voor Helderheid als Contrast te herstellen, drukt u tegelijkertijd de toetsen 【**▲**】en 【**▼**】 in.

**2. BEELDVERHOUDING:** 

Druk op  $[MENU] + [\nabla]$  om te schakelen naar de modus  $[VOL-MODUS]$  of de modus 「AANPASSEN-MODUS」.

#### **3. Resolutie veranderen:**

U kunt de schermresoluties wijzigen (zie onderstaande tabel) door op de knoppen  $MENU$  +

- 【▲】 te drukken, zodat u de beste weergavekwaliteit krijgt.
- **4. Voorinstellingsmodus wijzigen:**

[De beschikbaarheid van deze functie is afhankelijk van het geselecteerde model]

Druk gedurende 3 seconden op de toets **[MENU**] om een van de volgende modi te selecteren [PC], [FILM], [SPEL], [ECONOMIE]. Standaard is [PC].

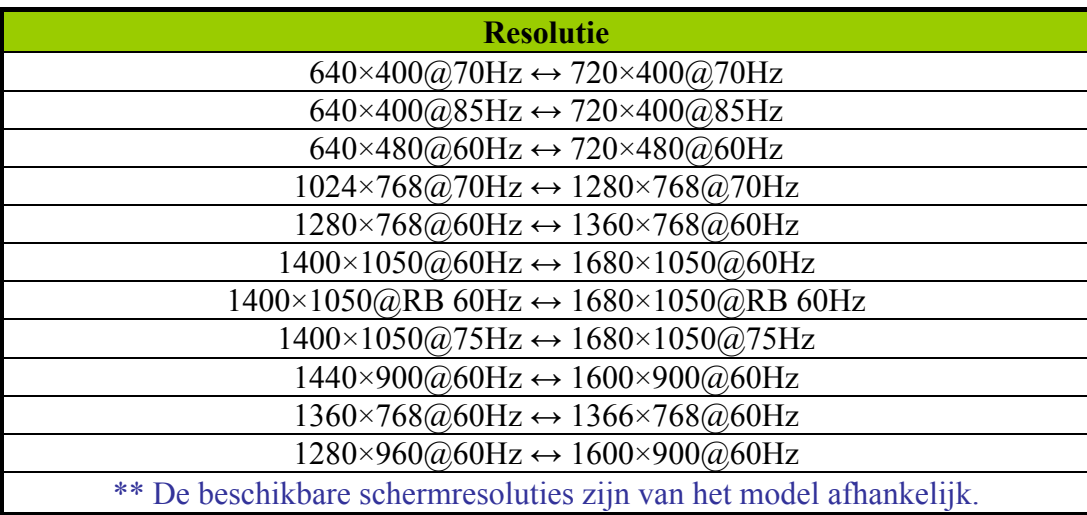

## *OPMERKINGEN:*

- De monitor niet in de buurt van hittebronnen plaatsen, zoals verwarmingen of stofvangers, of op een plek in direct zonlicht of met overmatig veel stof of mechanische trillingen of schokken.
- Bewaar de oorspronkelijke verpakking en verpakkingsmaterialen, omdat ze van pas kunnen komen als u de monitor moet vervoeren.
- Pak uw monitor in zoals het in de fabriek was ingepakt voor een maximale bescherming.
- Maak uw monitor periodiek schoon met een zachte doek, zodat deze er als nieuw uit blijft zien. Hardnekkige vlekken kunnen worden verwijderd met een doek die iets is gedrenkt in een mild schoonmaakmiddel. Gebruik nooit sterke oplosmiddelen, zoals verdunner, benzeen of schuurmiddelen, omdat deze de behuizing zullen beschadigen. Ontkoppel de monitor altijd voor het reinigen als voorzorgsmaatregel.

## <span id="page-15-0"></span>**INSTELLINGEN VERANDEREN**

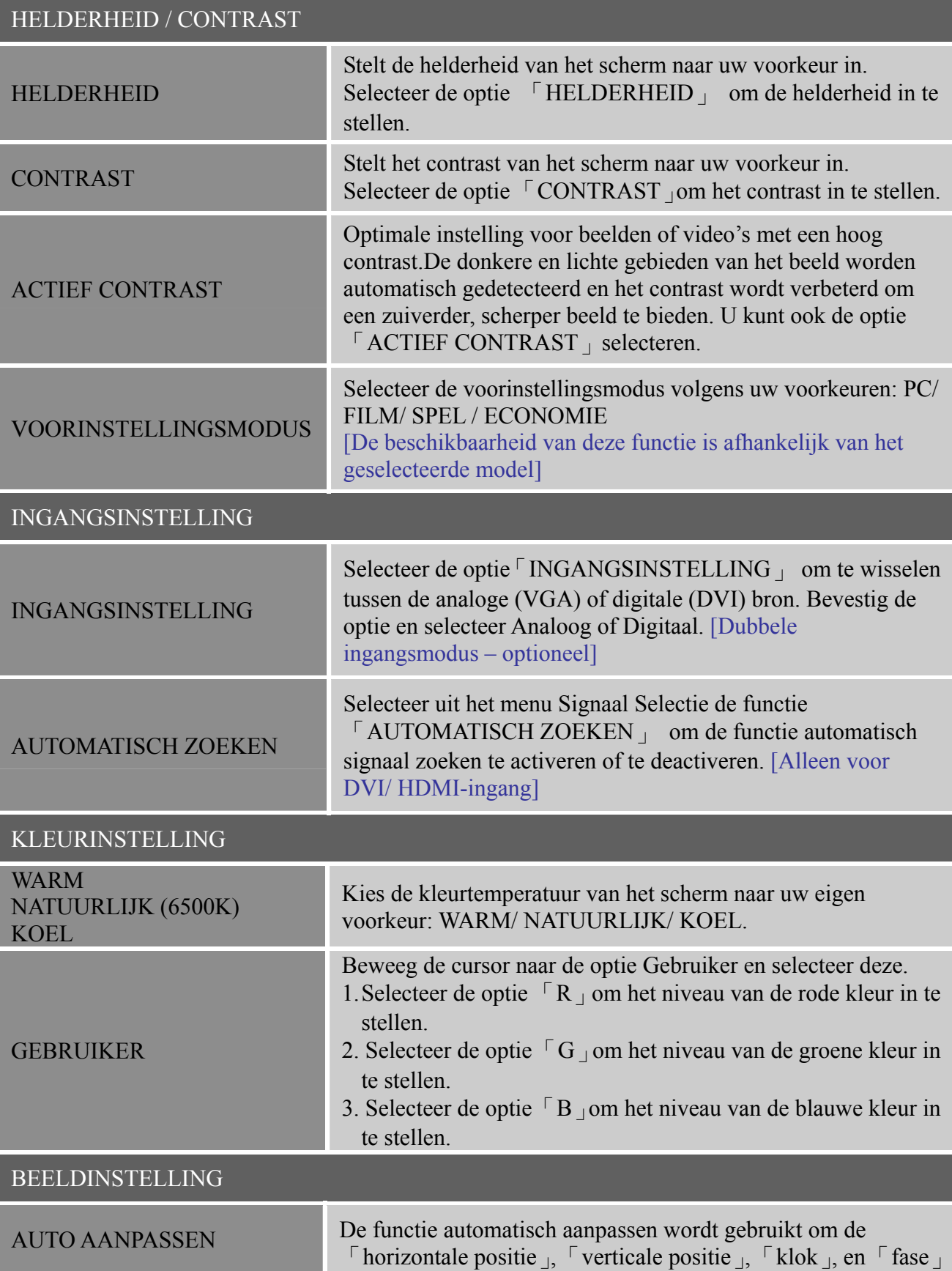

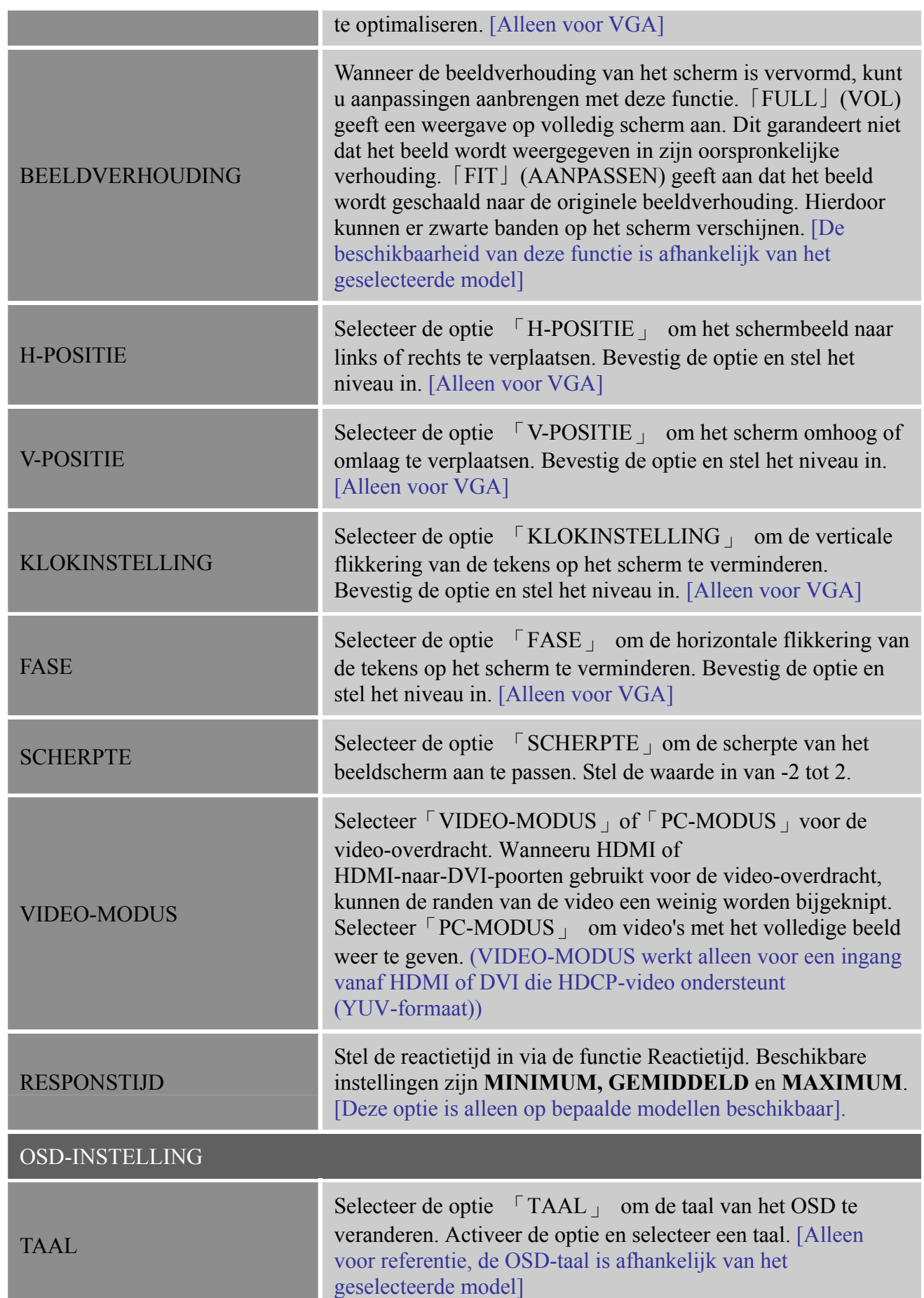

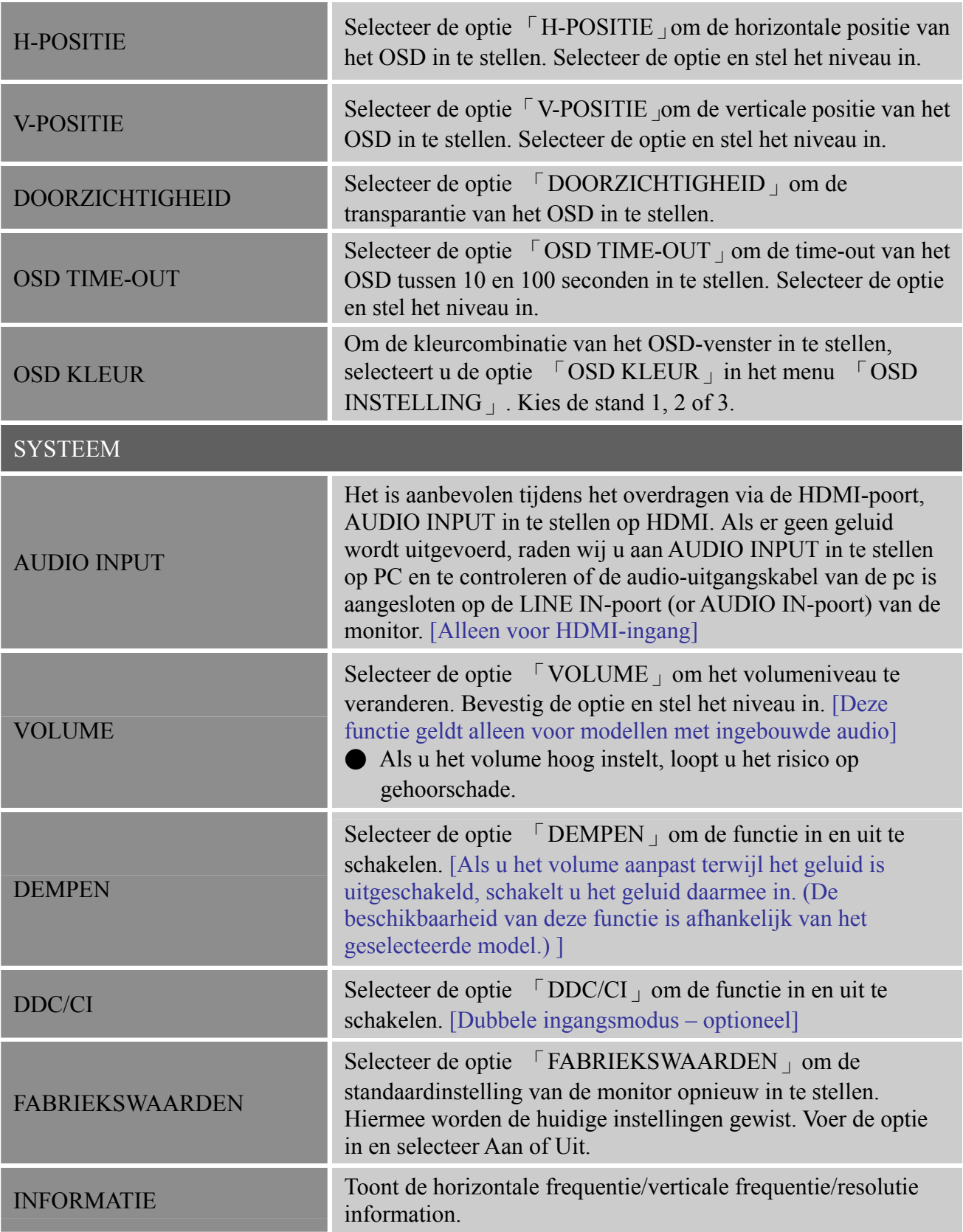

## <span id="page-18-0"></span>**PLUG AND PLAY**

## **Plug & Play DDC2B-eigenschap**

Deze monitor is voorzien van VESA DDC2B-mogelijkheden volgens de VESA DDC-NORM. Hiermee kan de monitor het hostsysteem informeren over de identiteit en, afhankelijk van het gebruikte DDC-niveau, aanvullende informatie doorgeven over de weergavemogelijkheden. De DDC2B is een gegevenskanaal in twee richtingen op basis van het I²C-protocol. De host kan EDID-informatie verzoeken via het DDC2B-kanaal.

### **DEZE MONITOR LIJKT NIET TE WERKEN ALS ER GEEN VIDEO-INGANGSSIGNAAL IS. VOOR DE GOEDE WERKING VAN DEZE MONITOR MOET ER EEN VIDEO-INGANGSSIGNAAL ZIJN.**

# <span id="page-19-0"></span>**TECHNISCHE ONDERSTEUNING (VEELGESTELDE VRAGEN)**

## <span id="page-19-1"></span>**PROBLEEMOPLOSSING VOOR ALGEMENE STORINGEN**

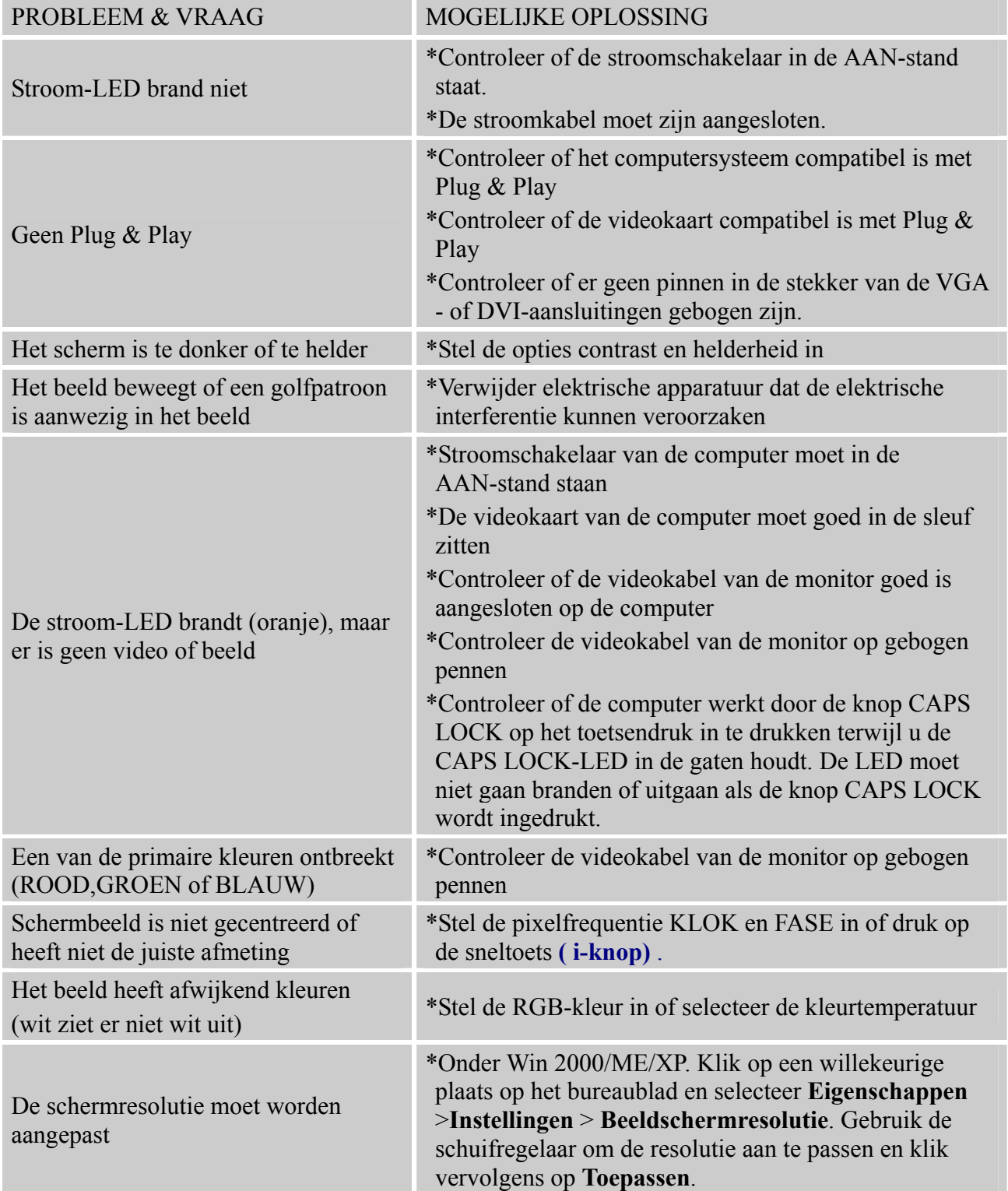

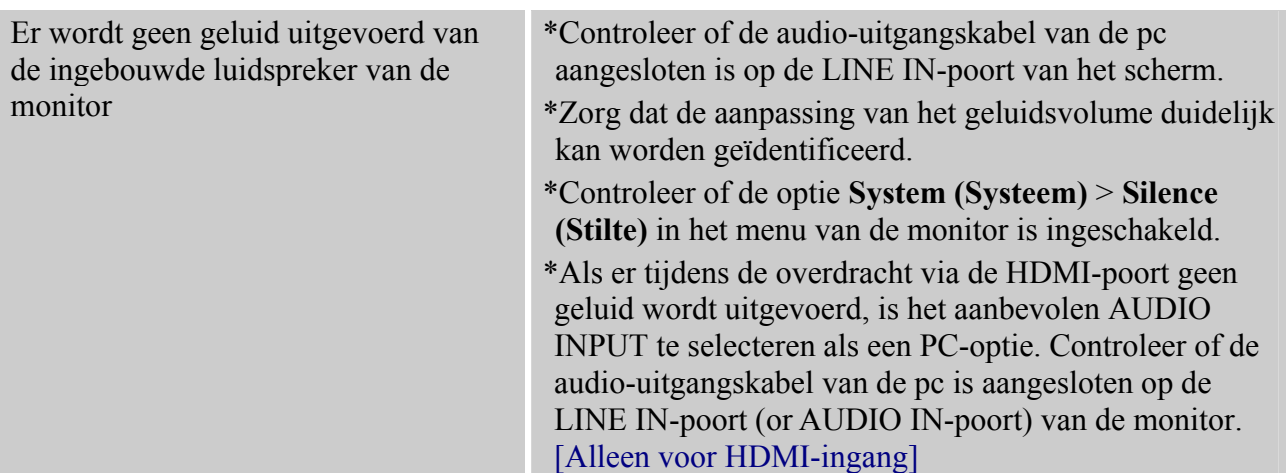

## **Addendum met betrekking tot Windows 7/ Windows 8**

Wanneer u weergaveproblemen ondervindt met Windows 7/ Windows 8 moet u het volgende doen:

- 1. Controleer of uw computer Windows 7/ Windows 8 kan ondersteunen (hardwarevereisten).
- 1. Controleer of uw videokaart kan werken met Windows 7/ Windows 8.
- 2. Als uw videokaart Windows 7 ondersteunt, moet u het recentste Windows 7/ Windows 8-stuurprogramma van uw videokaart installeren.

Wij raden u aan het volgende te doen:

- 1. Installeer het recentste videostuurprogramma van uw videokaart voor Windows 7/ Windows 8.
- 2. Probeer de aanbevolen beeldschermresolutie te gebruiken die wordt ondersteund door de monitor.
- 3. Als de aanbevolen beeldschermresolutie niet werkt, kunt u de tweede aanbevolen beeldschermresolutie proberen.

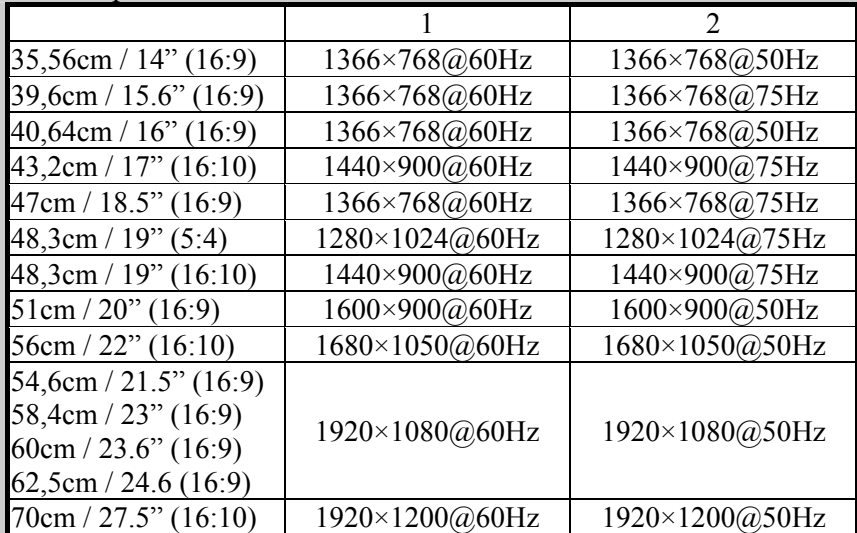

Als u nog steeds weergaveproblemen ondervindt nadat u de bovenstaande procedure hebt gevolgd, moet u contact opnemen met de ondersteunings- en servicewebsite van Hanns.G. [http://www.hannsg.com](http://www.hannsg.com/) 

Windows is een gedeponeerd handelsmerk van Microsoft Corporation.

## <span id="page-21-0"></span>**FOUTBERICHT & MOGELIJKE OPLOSSINGEN**

### **KABEL NIET AANGESLOTEN:**

- 1. Controleer of de signaalkabel goed is aangesloten. Draai de schroeven van de connector vast als deze los zitten.
- 2. Controleer de verbindingspennen van de signaalkabel op schade.

#### **INGANG NIET ONDERSTEUND:**

Uw computer is ingesteld op een ongeschikte weergavemodus. Stel de computer in op de weergavemodus die weergegeven wordt in de volgende tabel.

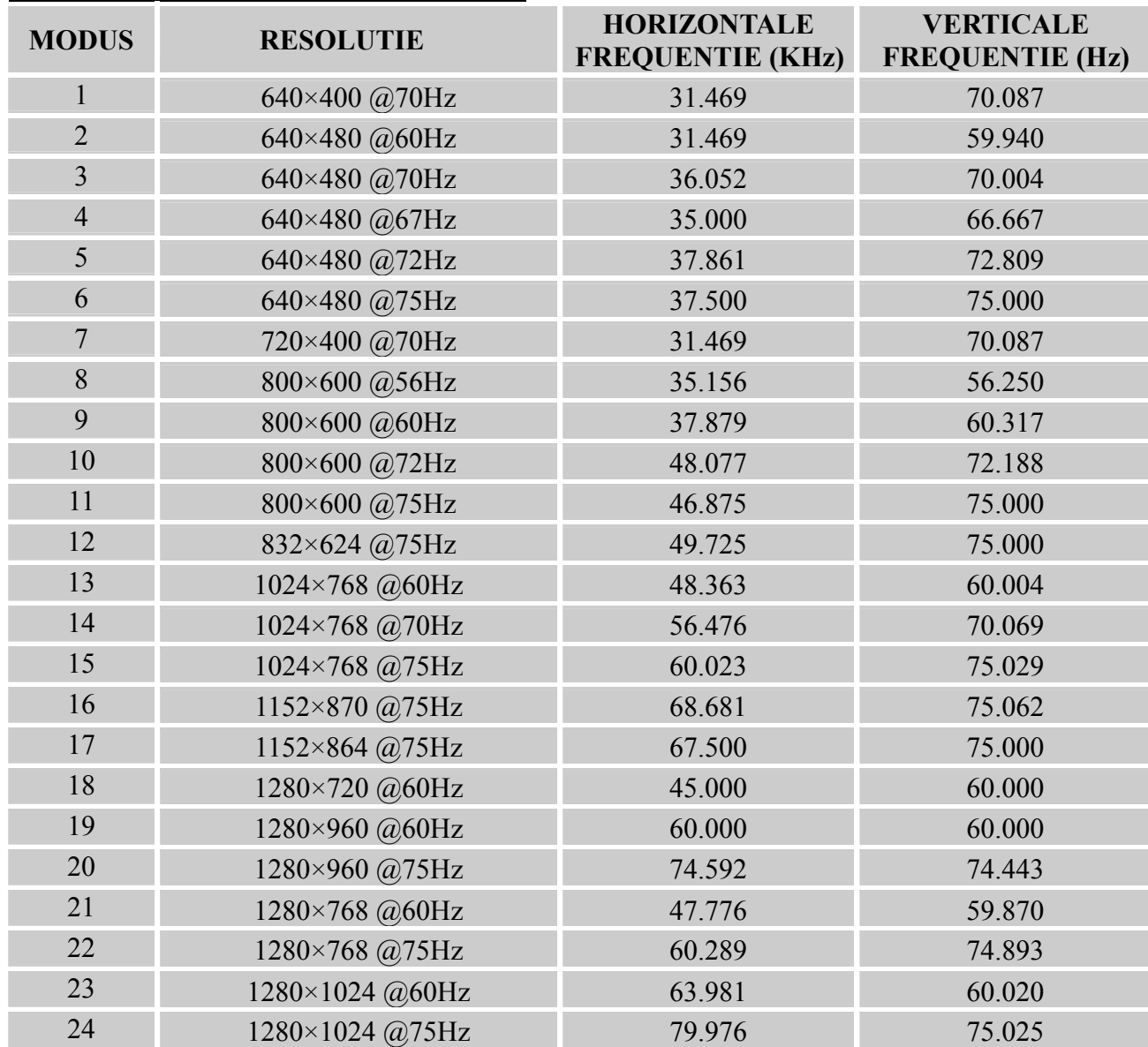

### *TIMINGTABEL FABRIEKSINSTELLING:*

# <span id="page-22-0"></span>**BIJLAGE**

## <span id="page-22-1"></span>**SPECIFICATIES**

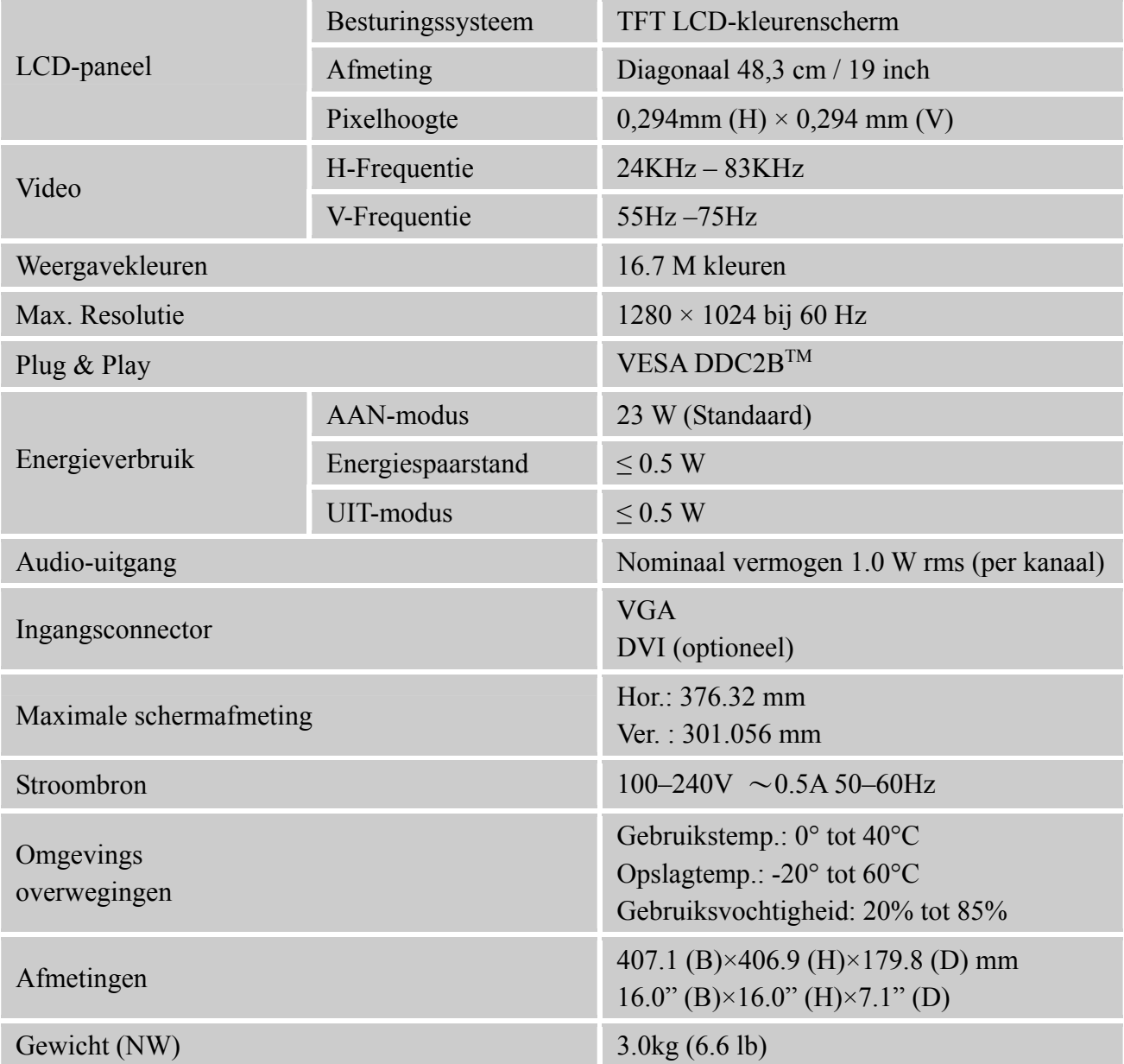

\*\*\* De bovenstaande specificaties zijn bedoeld voor de omschrijving van het huidige product en zijn onderhevig aan wijzigingen zonder voorafgaande kennisgeving.

### *OPMERKINGEN:*

De maximale resolutie zal afhangen van de ondersteuning van de grafische kaart. Meer informatie over dit onderwerp vindt u op www.hannsg.com in de rubriek FAQ (Veelgestelde vragen).